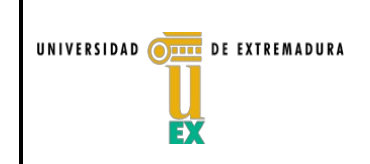

**Subdirección de Planificación Académica y Profesorado**

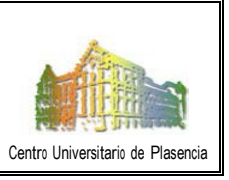

## **GUÍA PARA ACTUALIZAR TUTORÍAS Y DATOS PERSONALES DEL PERSONAL DOCENTE E INVESTIGADOR EN LA PÁGINA WEB DEL CENTRO**

Para actualizar en la página web del Centro el horario de tutorías así como los datos personales del Personal Docente e Investigador, hay que seguir los siguientes pasos:

- En primer lugar, acceder a la página web del Centro: <https://www.unex.es/conoce-la-uex/centros/plasencia>
- En la parte inferior derecha de la página web del Centro, acceder a *Acceso de edición*

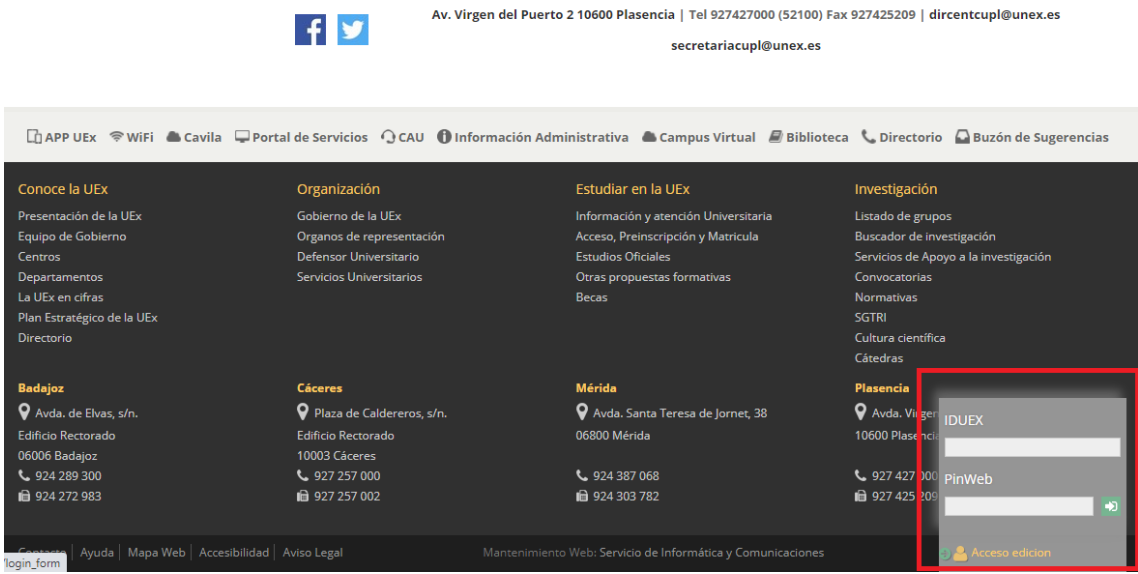

- Introducir IDUEX y PinWEB para su identificación.
- Una vez identificado, en la parte superior izquierda, puedes *Editar tus datos*, bien la edición de los datos personales (donde puedes actualizar el currículum) o bien la edición de tutorías (previa autorización del departamento).

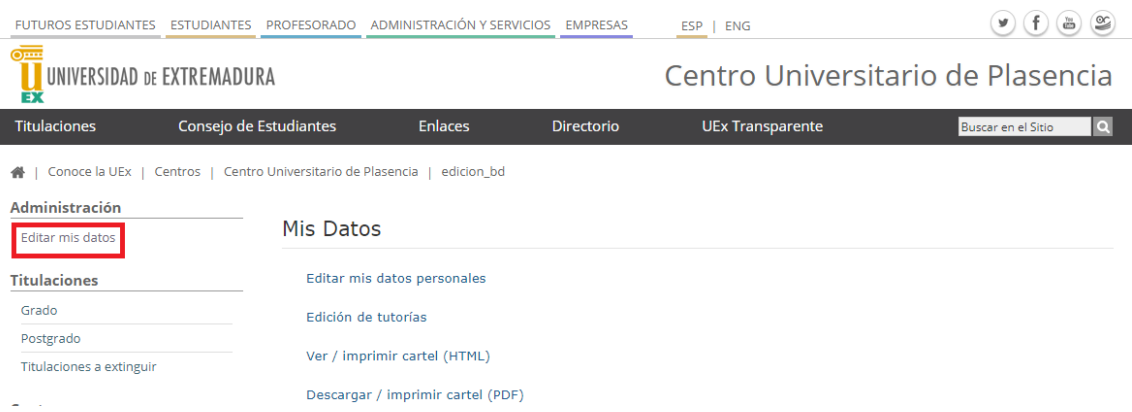

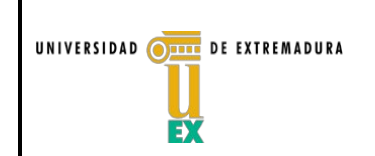

## **CENTRO UNIVERSITARIO DE PLASENCIA**

**Subdirección de Planificación Académica y Profesorado**

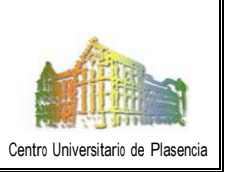

## **Edición de datos personales**

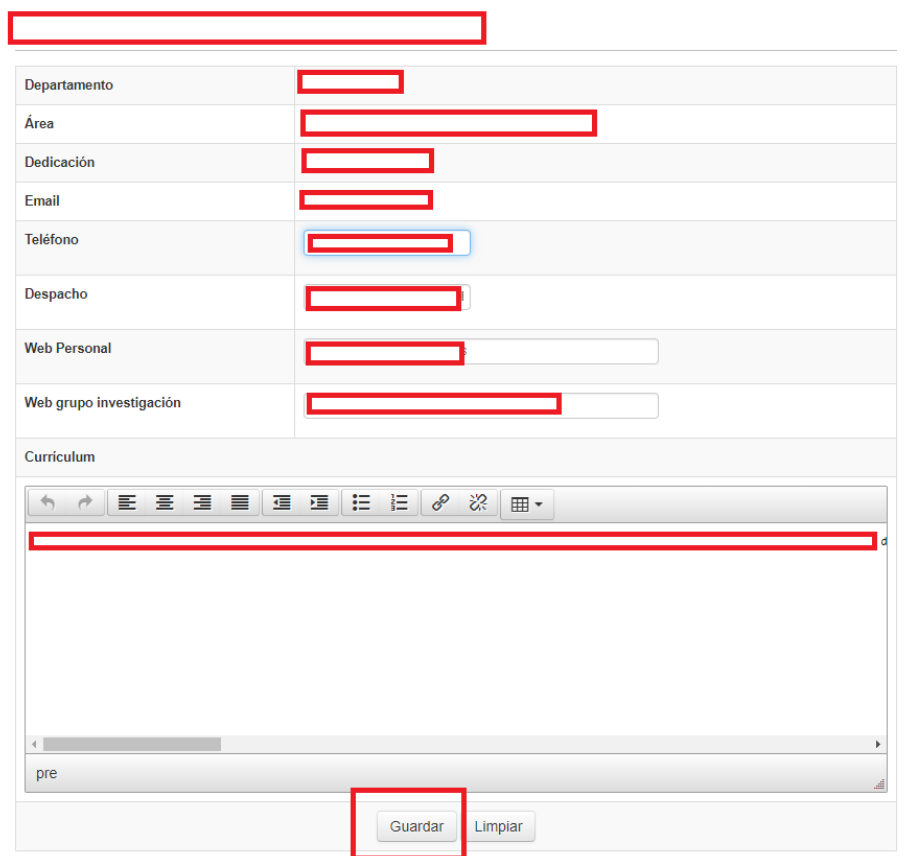

## **Edición de tutorías**

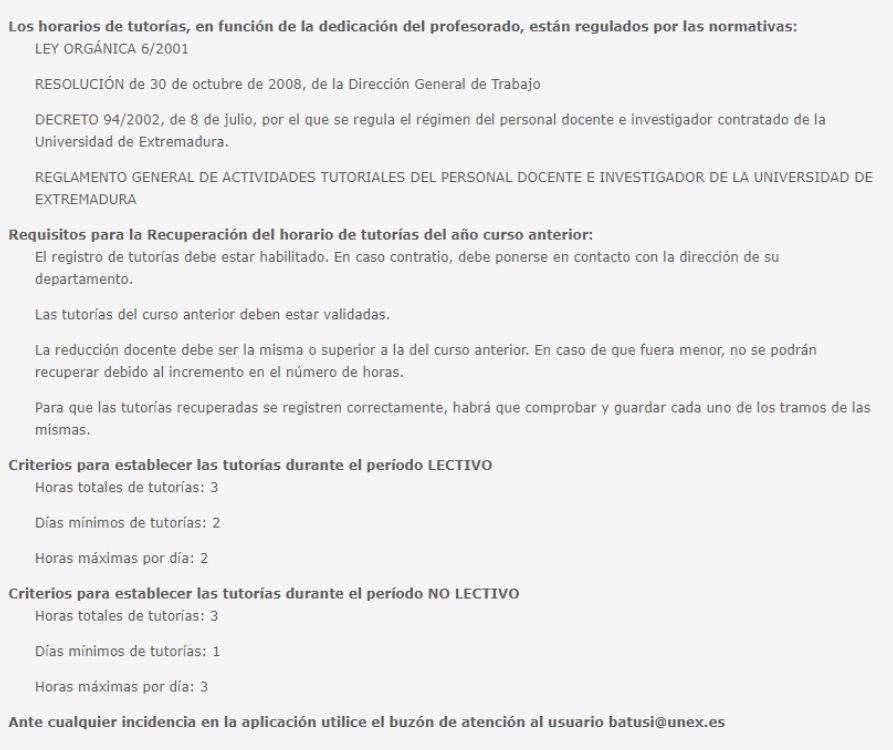